BA01412R/33/JA/02.22-00 71601151 2022-10-28 バージョン ENU000A, V2.04.xx

# 取扱説明書 **Memograph M、RSG45**

高機能データマネージャ エネルギーオプションに関する補足説明書 水/蒸気アプリケーションにおける質量およびエネルギ ー計算

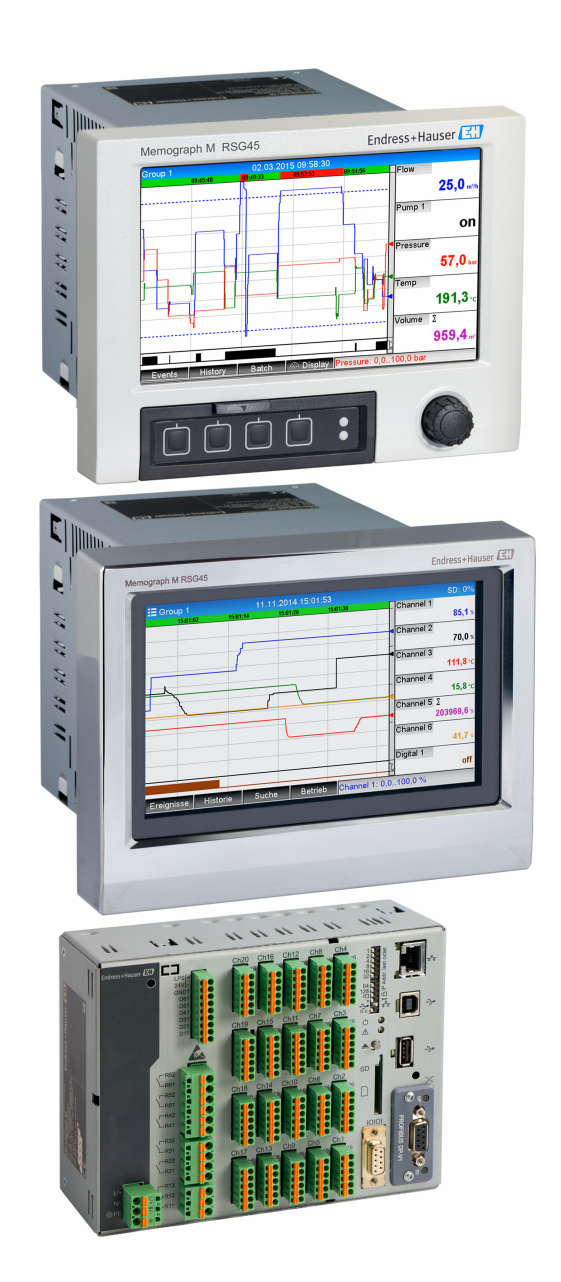

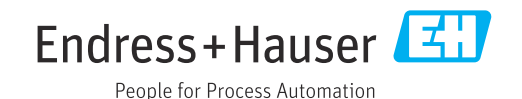

# **目次**

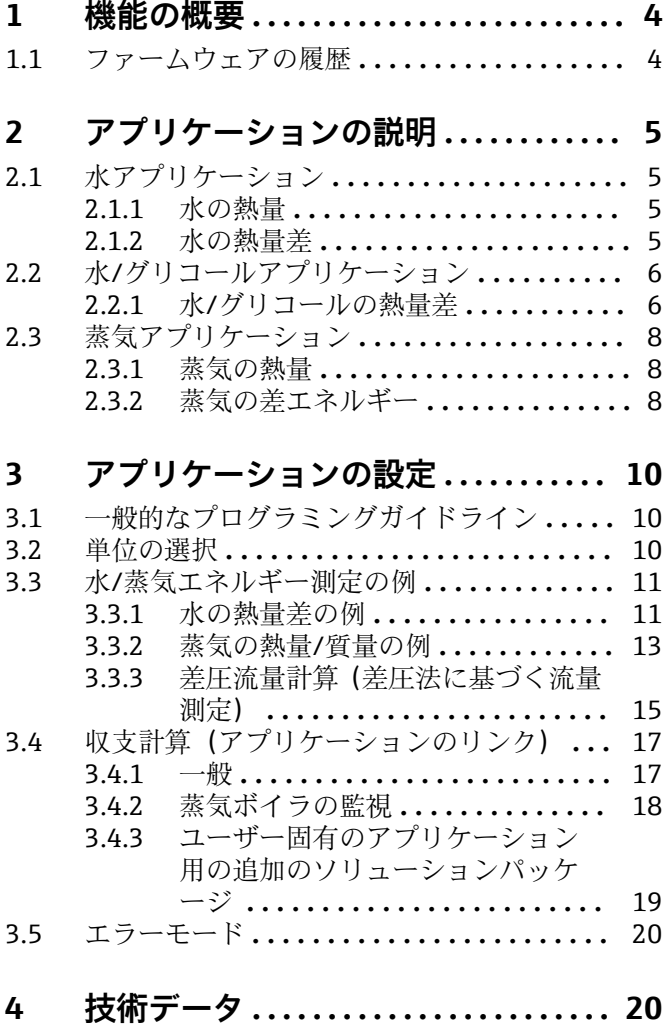

<span id="page-3-0"></span>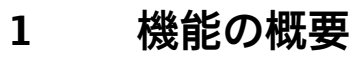

### **注記**

**本書には、特別なソフトウェアオプションに関する追加情報が含まれます。**

- この補足説明書は、機器に付随する取扱説明書の代わりになるものではありません。
- ▶ 詳細情報については、取扱説明書および関連資料を参照してください。

すべての機器バージョンの資料は、以下から入手できます。

- ■インターネット:www.endress.com/deviceviewer
- ■スマートフォン/タブレット: Endress+Hauser Operations アプリ

エネルギーパッケージには、入力変数として流量/圧力/温度(または温度差)を使用し て演算を行う、水/蒸気アプリケーション用の以下の 4 つのオプションが用意されてい ます。

- エネルギー計算
- 質量計算
- 密度計算
- エンタルピー計算

また、グリコール主体の冷媒を使用する場合のエネルギー計算も可能です。さらに、機 器に保存された測定物密度を動作条件下で計算することもできます。

差圧法(差圧流量計算)を使用した水/蒸気/液体/気体の流量測定により、質量も計算 できます。

演算結果を相互に差し引くか、または演算結果を別の入力変数(気体流量、電気エネル ギーなど)にリンクすることにより、全体の収支や効率レベルなどを算出できます。こ れらの値は、プロセス品質に関する重要な指標であり、プロセスの最適化やメンテナン スなどのベースとなります。

水と蒸気の熱力学的状態変数の演算には、国際標準式 IAPWS-IF 97 を使用しています。

## **1.1 ファームウェアの履歴**

本機器に関するソフトウェアの履歴:

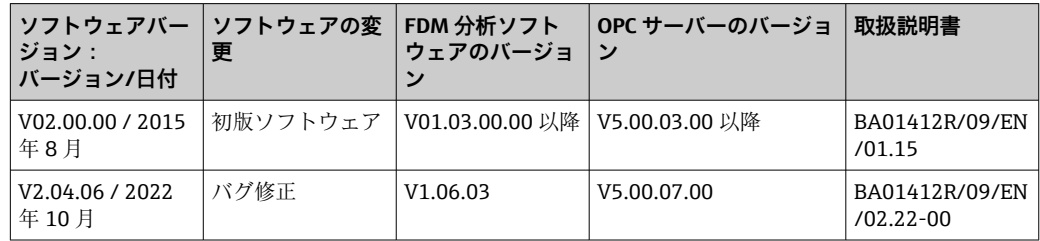

# <span id="page-4-0"></span>**2 アプリケーションの説明**

# **2.1 水アプリケーション**

#### **2.1.1 水の熱量**

水流における熱量を計算します。例:熱交換器の戻りライン内の余熱測定 **入力変数:**体積流量および動作温度

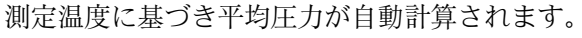

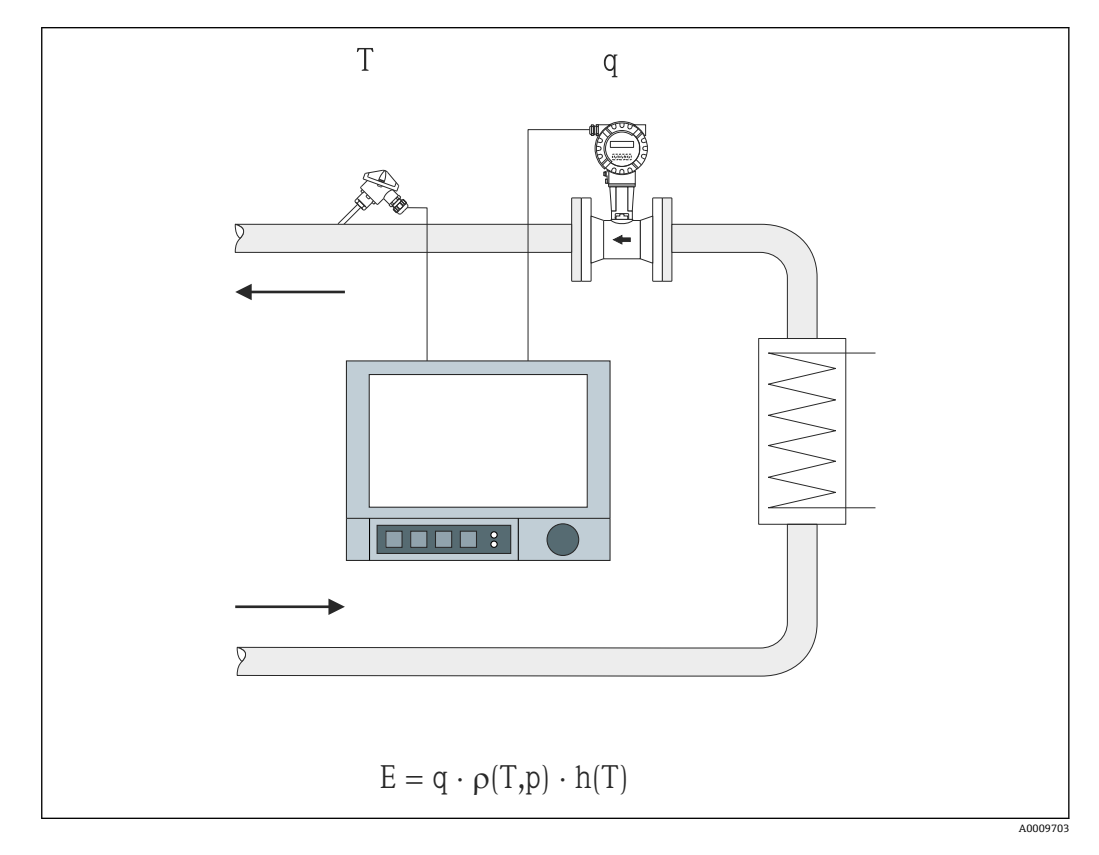

- E 熱量
- q 体積流量
- ρ 密度
- T 動作温度
- h 水 (0℃に対して)の比エンタルピー

#### **2.1.2 水の熱量差**

熱交換器内の水流によって放出される/取り込まれる熱量を計算します。代表的なアプ リケーションは加熱/冷却サイクルのエネルギー測定です。

**入力変数:**熱交換器の上流側/下流側直下(供給ライン/戻りライン内)の体積流量およ び温度の測定値。

流量計は高温側または低温側に設置できます。

<span id="page-5-0"></span>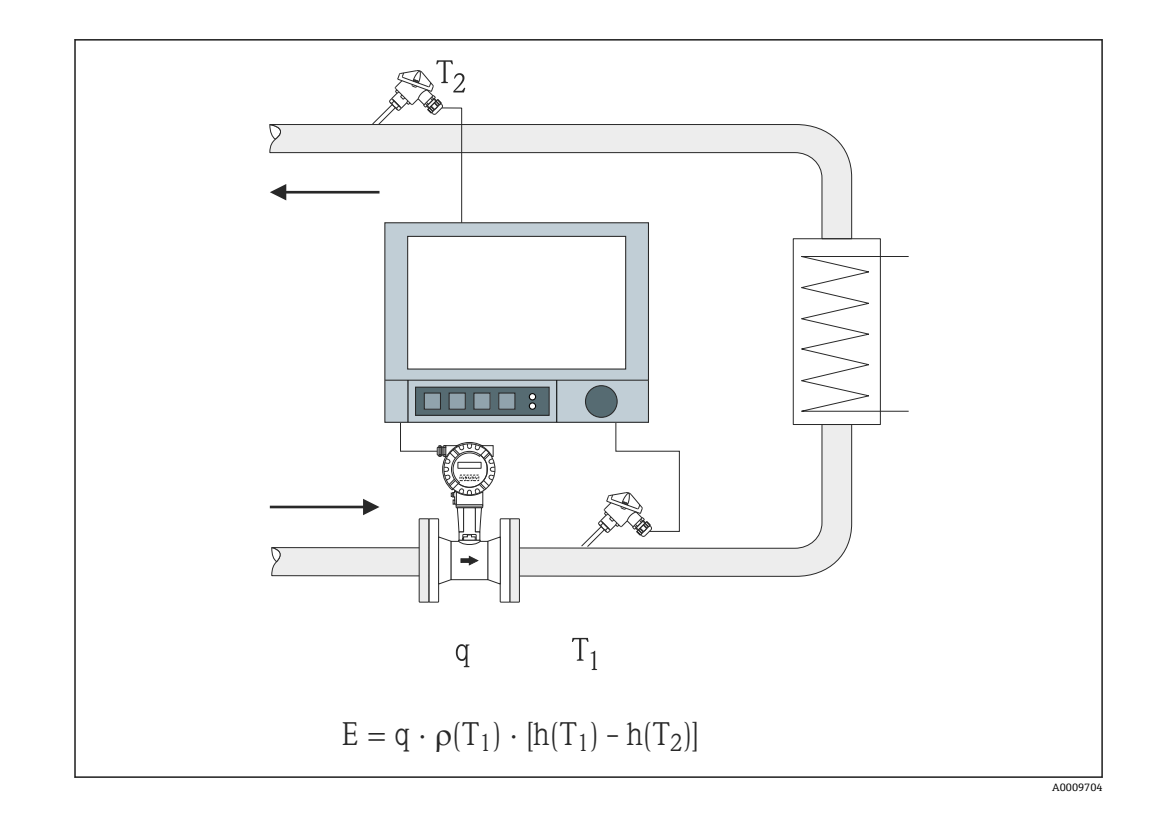

- E 熱量
- q 体積流量
- ρ 密度
- T1 T warm
- T2 T cold

h (T<sub>1</sub>) 温度 1 での水の比エンタルピー

h (T<sub>2</sub>) 温度 2 での水の比エンタルピー

● サーマルオイルなどの他の熱媒体を使用する場合、熱量は密度と熱容量の多項式を 使用して計算されます。多項式の入力には、演算チャンネルの数式エディタを使用 します。ご要望に応じてユーザー固有の液体用の多項式も生成できます(有料)。

# **2.2 水/グリコールアプリケーション**

#### **2.2.1 水/グリコールの熱量差**

熱交換器内の冷媒(水/グリコール混合液)によって放出される/取り込まれる熱量を計 算します。代表的なアプリケーションは加熱/冷却サイクルのエネルギー測定です。

**入力変数:**熱交換器の上流側/下流側直下(供給ライン/戻りライン内)の体積流量およ び温度の測定値。

冷媒の密度および熱伝導率は、混合比(濃度)に基づいて計算されます。 流量計は高温側または低温側に設置できます。

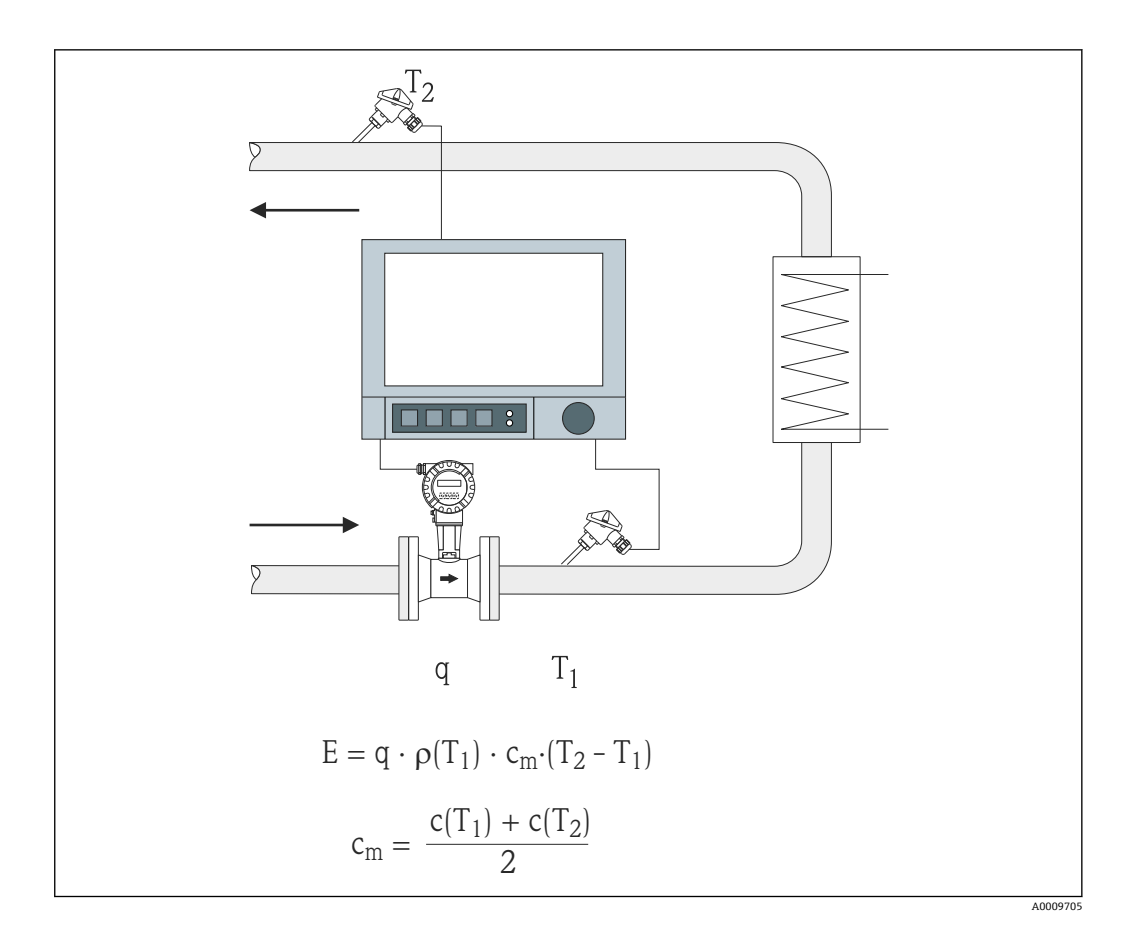

- E 熱量
- q 体積流量
- ρ 密度
- T1 T warm
- T2 T cold
- c (T1) 温度 1 での比熱容量
- c (T2) 温度 2 での比熱容量
- cm 平均比熱容量

他の冷媒を使用する場合、ご要望に応じて熱量計算用の多項式を生成できます(有 料)。

# <span id="page-7-0"></span>**2.3 蒸気アプリケーション**

#### **2.3.1 蒸気の熱量**

蒸気発生器出力部の質量流量と熱量、または各消費箇所の質量流量と熱量を計算しま す。

**入力変数:**体積流量、温度、および/または圧力

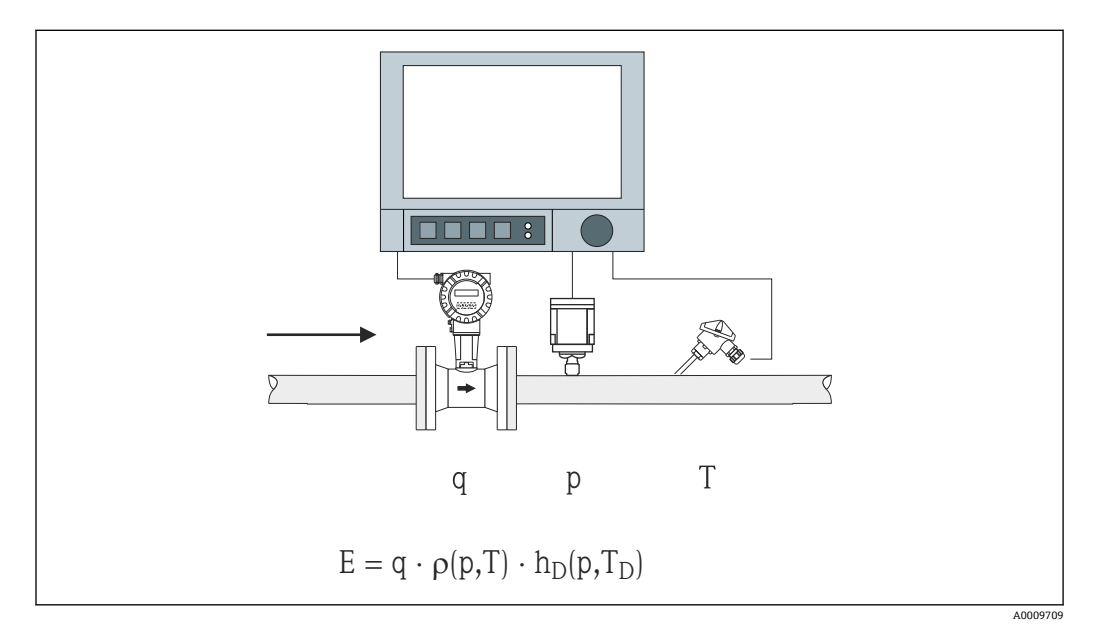

- E 熱量
- q 体積流量
- ρ 密度
- T<sub>D</sub> 蒸気の温度
- p 圧力(蒸気)
- hp 蒸気の比エンタルピー

飽和蒸気の簡易測定の場合、圧力または温度の測定は不要です。欠落した入力変数はシ ステムに保存されている飽和蒸気曲線を使用して求められます。

圧力および温度を測定すると、蒸気の状態を正確に特定して監視できます。飽和蒸気温 度 = 復水温度の場合、湿り蒸気警報が出力されます(→ ■20を参照)。

#### **2.3.2 蒸気の差エネルギー**

熱交換器で蒸気が凝結するときに放出される熱量を計算します。

あるいは、蒸気の生成に使用される熱量(エネルギー)を計算します。

**入力変数:**熱交換器(または蒸気発生器)の上流側/下流側直下の圧力および温度の測 定値。

流量計は蒸気配管または水配管(復水または給水)内に設置できます。

蒸気配管と水配管の両方で流量測定が必要な場合(例:蒸気消費量や蒸気損失量を計算 する場合)、蒸気熱量と水熱量の 2 つのアプリケーションを設定する必要があります。 演算チャンネルで数式エディタを使用して質量とエネルギー量の収支を計算できます (→ ■ 17 を参照)。

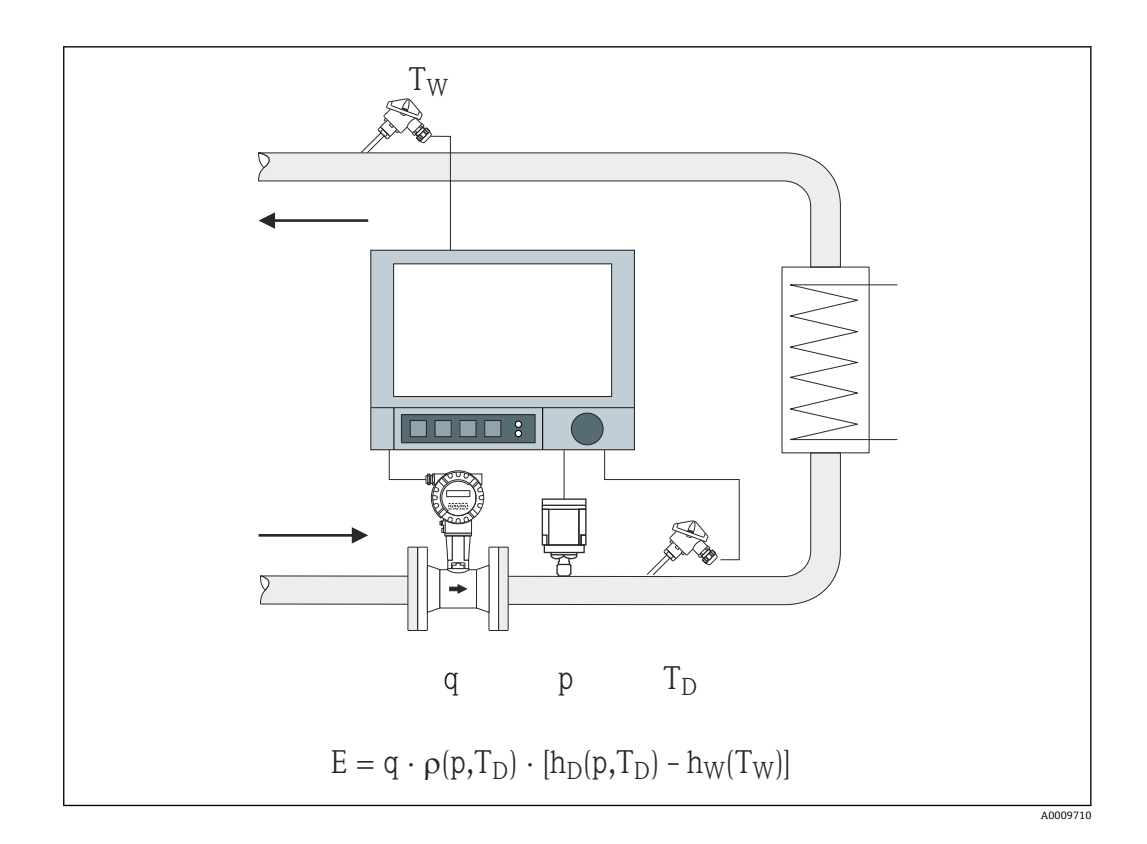

- E 熱量
- q 体積流量
- ρ 密度
- T<sub>D</sub> 蒸気の温度
- T<sup>W</sup> 水(復水)の温度
- p 圧力(蒸気)
- hp 蒸気の比エンタルピー
- hw 水の比エンタルピー

# <span id="page-9-0"></span>**3 アプリケーションの設定**

#### **3.1 一般的なプログラミングガイドライン**

#### **流量、圧力、温度の入力を設定します。**

これには標準入力が使用されます。下表から測定範囲調整用の単位を選択することを お勧めします(→ ■10を参照)。それ以外の場合は、アプリケーションの設定時に変 換係数を定義する必要があります(→ 10 を参照)。

- 1. 演算チャンネルを開きます。
- 2. エネルギーまたは質量計算用の機能を有効にしてアプリケーションを選択しま す。
- 3. 入力を割り当てて単位を定義します。
- 4. **積算機能**メニューで積算計の単位を選択します。
- 5. 蒸気アプリケーションの場合は、湿り蒸気警報発生時のエラーモードを設定しま す(該当する場合)。
- 6. 表示部の設定(表示する値のグループ化や表示モードの選択など)を行います。

#### **3.2 単位の選択**

入力およびアプリケーションの単位は、アプリケーションの設定時に選択します(演算 チャンネル内)。ここでは、入力の調整に使用したものと同じ単位を選択してください。 入力設定用に別の単位を使用する場合は、演算チャンネルを選択して、その単位を表に 示された単位に変換する必要があります。これにより、この演算チャンネルは、別の演 算チャンネルでエネルギー/質量を計算する場合に流量入力として使用されます。

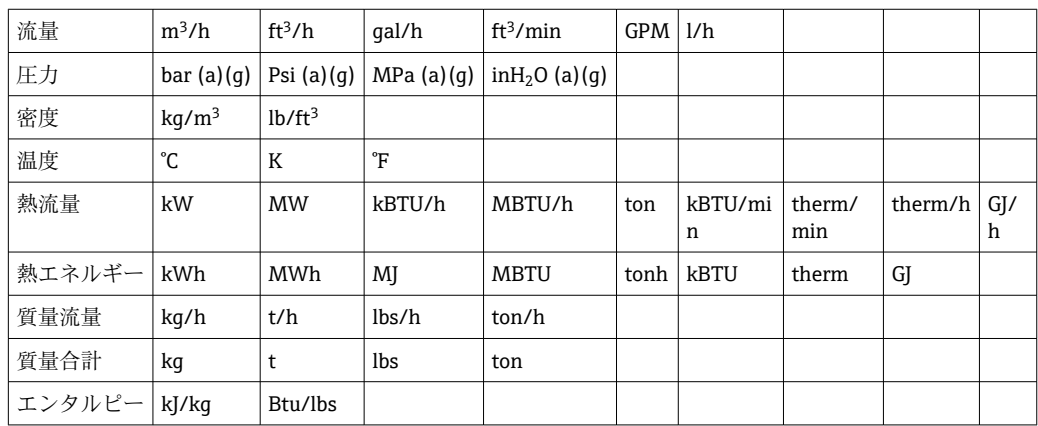

 $gal = \frac{2\pi}{3}$   $\frac{1}{2}$   $\frac{1}{2}$   $\frac{1}{$ ton(質量)= ショートトン(米国):1 ton = 907.184 74 kg ton(電力)= 冷凍トン(TR):1 ton = 3.516 852 84 kW BTU = 国際 [蒸気] 表 (IT): 1 Btu = 1055.056 kJ therm = サーム (米国) (BTU59 F に基づく): 1 therm = 105 480.4 kJ GPM = ガロン/分

# <span id="page-10-0"></span>**3.3 水/蒸気エネルギー測定の例**

#### **3.3.1 水の熱量差の例**

#### **流量、圧力、温度の入力設定**

- 1. 信号を選択します。
- 2. チャンネルの名称を入力します。
- 3. 単位を定義します (→ ■10の表を参照)。

4. 測定範囲を設定します。

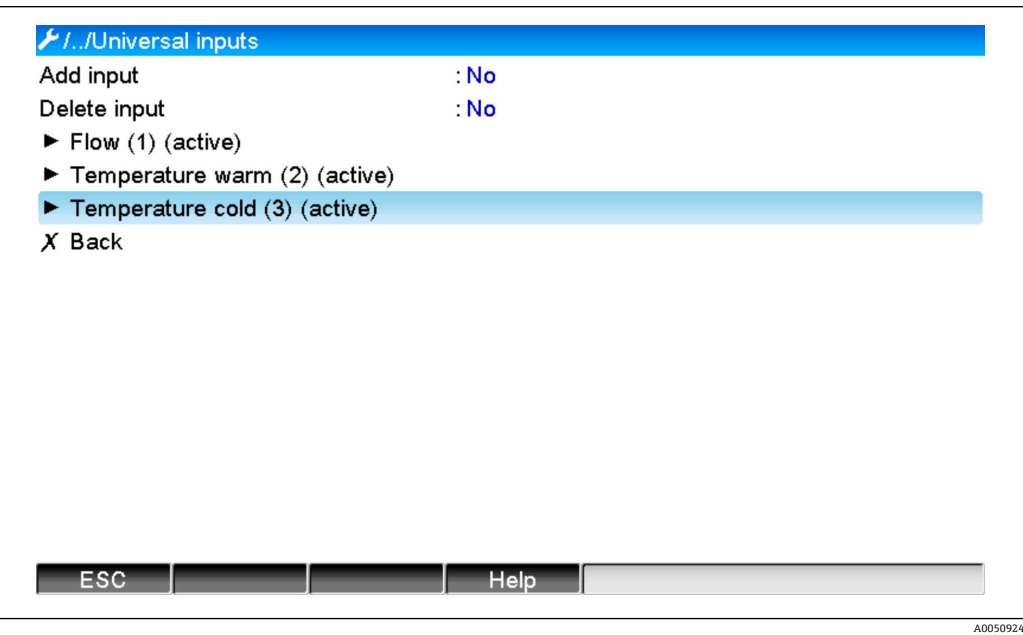

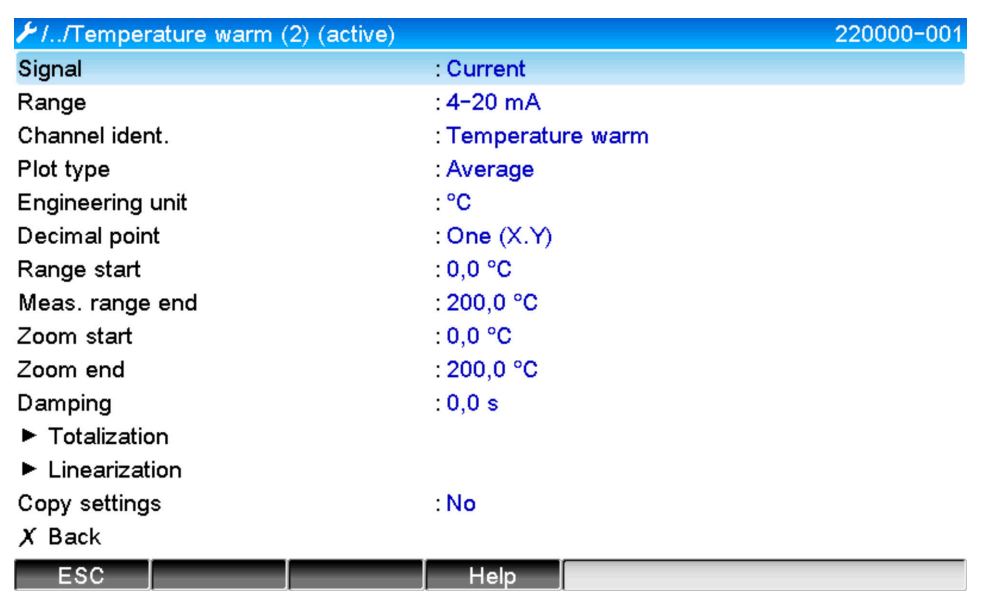

#### **エネルギー計算の設定**

1. 演算チャンネルを開きます。

2. エネルギー演算を選択します。

A0050925

A0050926

- 3. センサと単位を割り当てます。
- 4. 流量計の設置点を指定します。
- 5. ズーム範囲を設定します。

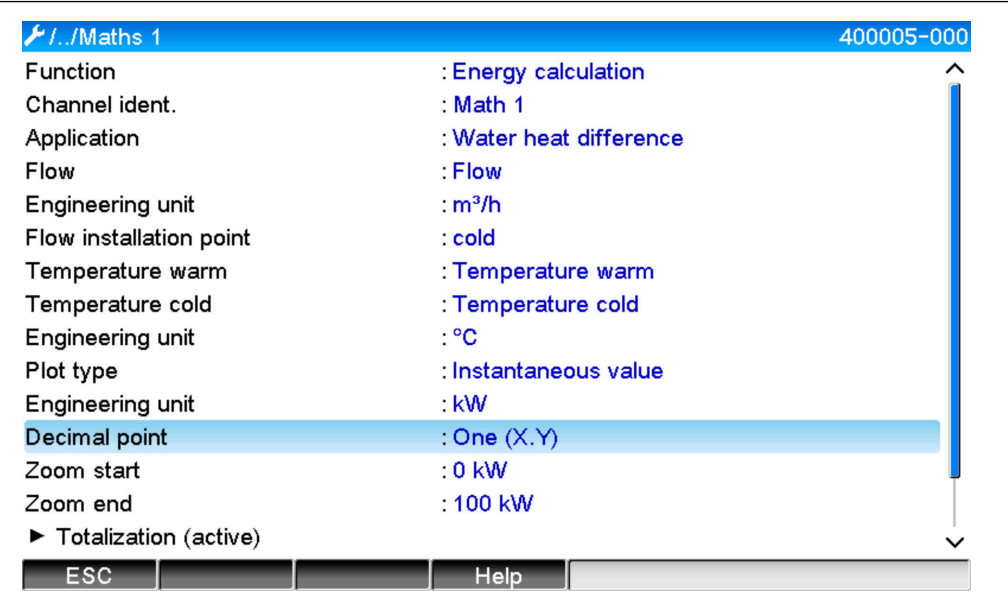

#### **積算計の単位の選択**

- 1. 積算機能を有効にします。
- 2. 単位を選択し、必要に応じてしきい値(低流量カットオフ)を設定します(しき い値より小さい値は積算されません)。

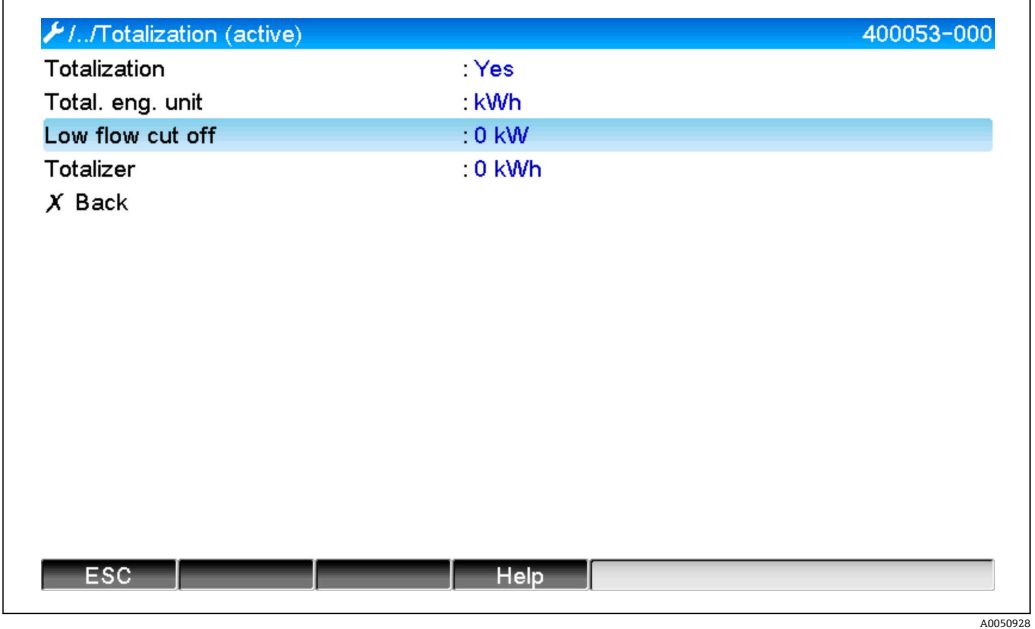

#### **表示部の設定**

‣ 表示する値および表示形式を選択します。

A0050927

<span id="page-12-0"></span>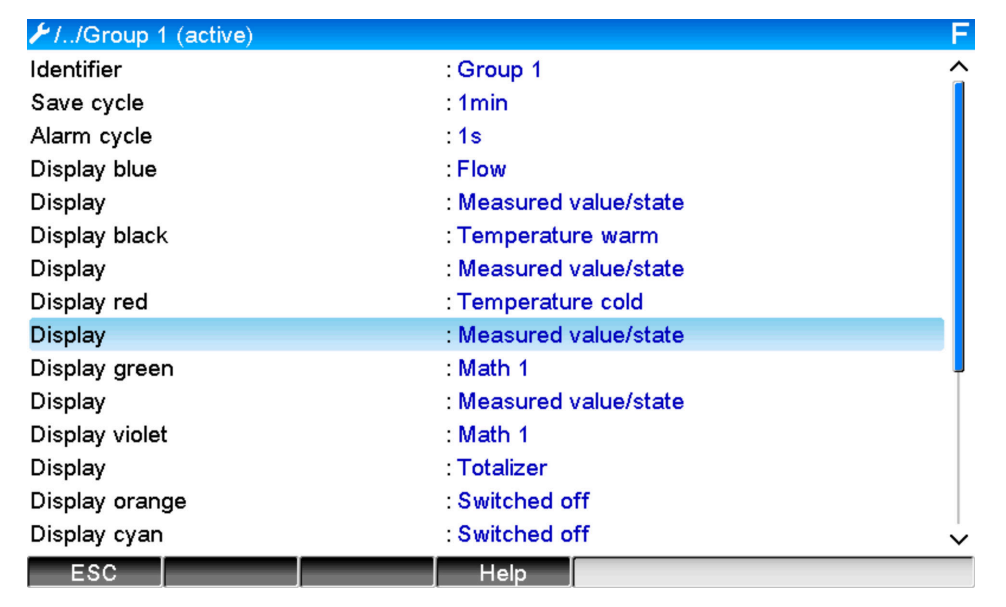

### **3.3.2 蒸気の熱量/質量の例**

#### **流量、圧力、温度の入力設定**

- 1. 信号を選択します。
- 2. チャンネルの名称を入力します。
- 3. 単位を定義します (→ ■10の表を参照)。
- 4. 測定範囲を設定します。

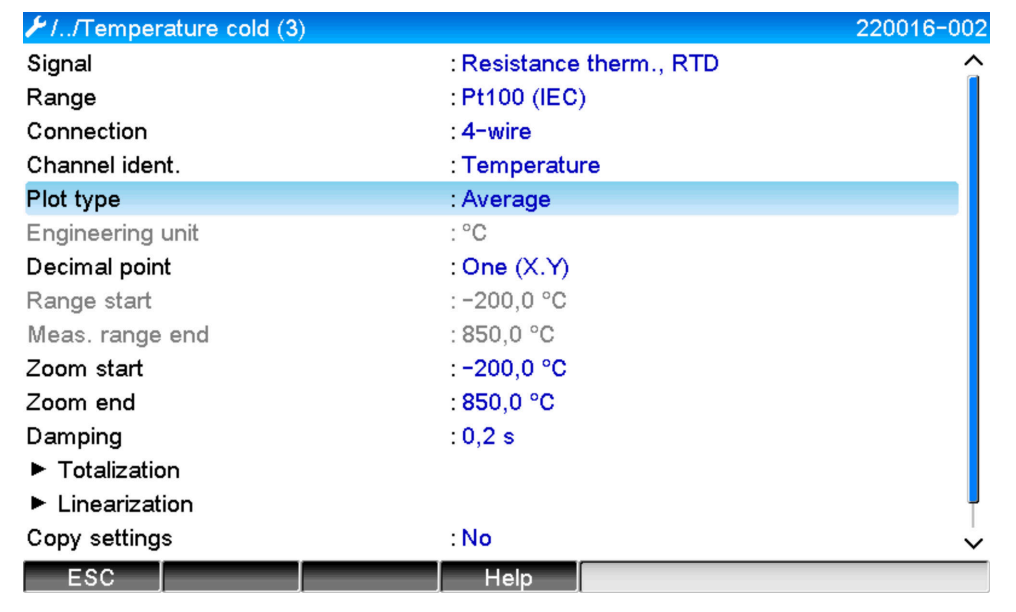

#### **エネルギー計算の設定**

- 1. 演算チャンネルを開きます。
- 2. エネルギー演算または質量流量演算を選択します。

A0050929

A0050930

3. センサと単位を割り当てます。

 エネルギーと質量を計算して表示する場合は、この設定を演算チャンネル 2 に コピーし、そこで「質量流量演算」を選択します。

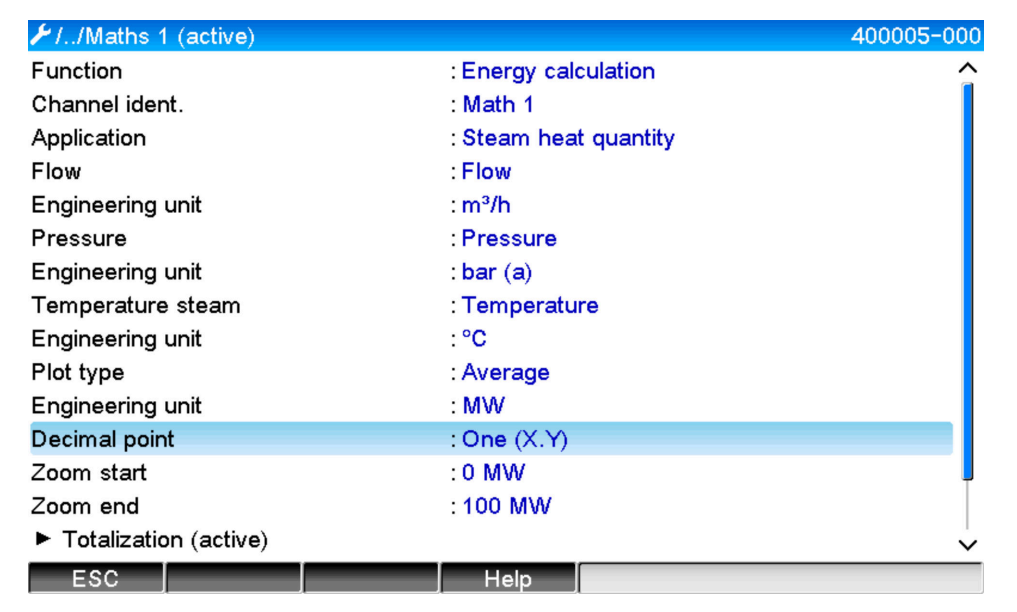

#### **積算計の単位の選択**

1. 積算機能を有効にします。

2. 単位を選択し、必要に応じてしきい値(低流量カットオフ)を設定します (→ ■13、2.2 項の例を参照)。

#### **湿り蒸気警報発生時の動作の設定(圧力および温度入力を使用する場合のみ設定可能)**

- 1. 機器設定/エキスパートを有効にします。
- 2. **湿り蒸気警報**のエラーモードを設定します(湿り蒸気警報発生時にカウンタを停 止、または飽和蒸気条件を使用して演算/積算を続行:つまりカウンタは通常動作 を継続します。リレーを介して湿り蒸気警報を通知するかどうかを設定します)。

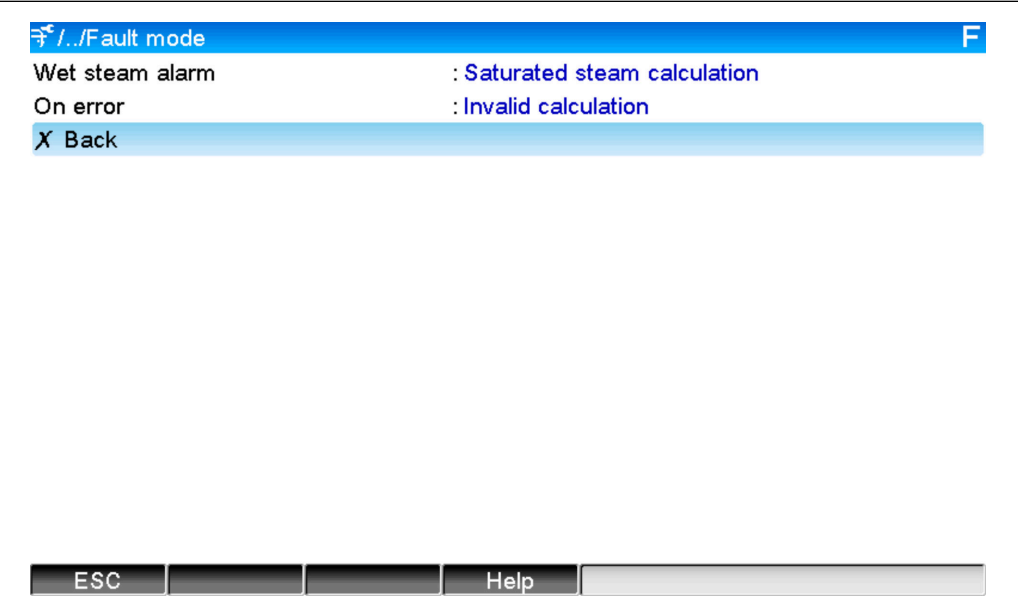

A0050931

#### <span id="page-14-0"></span>**表示部を設定します。**

▶ 表示する値および表示モードを選択します (メニュー項目:信号グループ (→ ■13、3 項の例を参照))。

#### **3.3.3 差圧流量計算(差圧法に基づく流量測定)**

#### **一般情報**

本機器は規格 ISO5167 に準拠した差圧法に基づいて流量を計算します。設計条件下で のみ正確な結果が得られる従来の差圧測定法とは異なり、本機器は流量方程式の係数 (流量係数、速度接近係数、膨張数、密度など)を繰り返し連続して計算します。これ により、プロセス条件が変化しても、流量は設計条件(サイジングパラメータにおける 温度と圧力)とは全く関係なく常に高精度で計算されます。

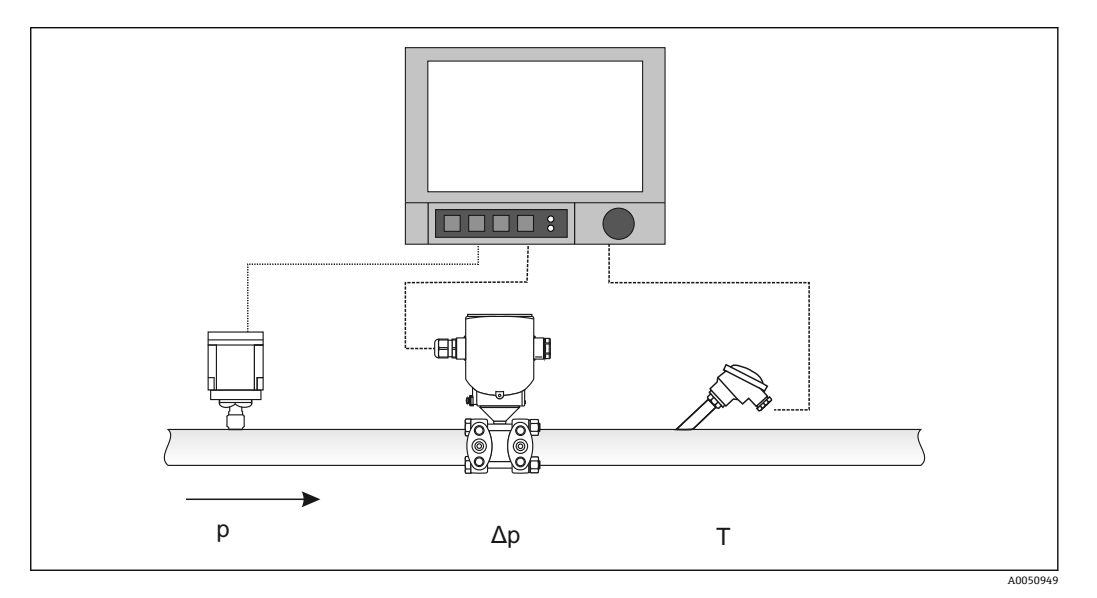

オリフィスプレート、ノズル、ベンチュリ管用の一般的な ISO 5167 方程式:

$$
Qm = f \cdot c \cdot \frac{1}{\sqrt{1 - \beta^4}} \cdot \varepsilon \cdot d^2 \frac{\pi}{4} \cdot \sqrt{2 \cdot \Delta p \cdot \rho}
$$

ピトー管:

$$
Qm = k \cdot d^2 \frac{\pi}{4} \cdot \sqrt{2 \cdot \Delta p \cdot \rho}
$$

Gilflo、V コーン(他の差圧流量計):

 $Qm = Qm(A) \cdot \sqrt{\frac{\rho_B}{\rho A}}$ 

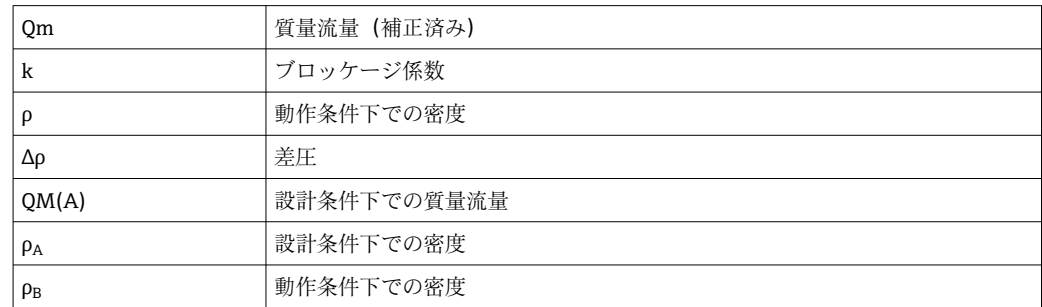

#### **差圧測定用のパラメータ設定**

#### **差圧伝送器のユニバーサル入力の設定:**

- 1. 信号(4-20mA)を選択します。
- 2. チャンネルの名称を入力します。
- 3. 単位 (mbar) を入力します。
- 4. 差圧伝送器の測定範囲を入力します。

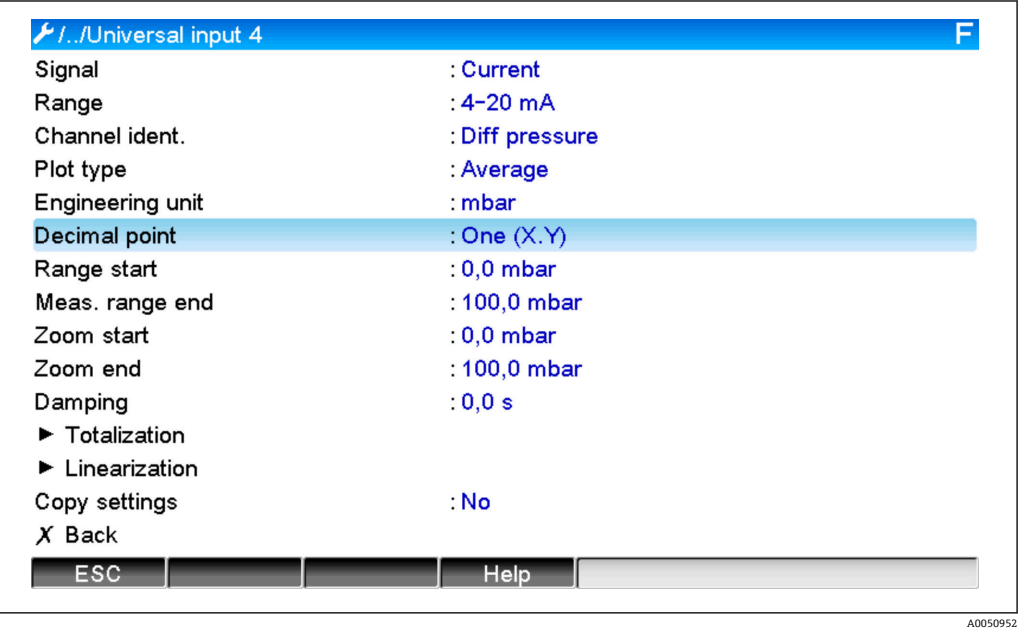

#### **残りの設定は、演算チャンネルおよび DP フローサブメニューで設定します。**

- 1. アプリケーション (水、蒸気、液体、気体)を選択します。
- 2. 差圧伝送器の構造および材質を選択します(オリフィスプレート、ノズルなど)。
- 3. 20℃ (68°F) 時の配管の内径「D」を入力します。
- 4. 20℃ (68°F) 時の差圧伝送器の径「d」(またはピトー管のK-ファクタ)を入力し ます。

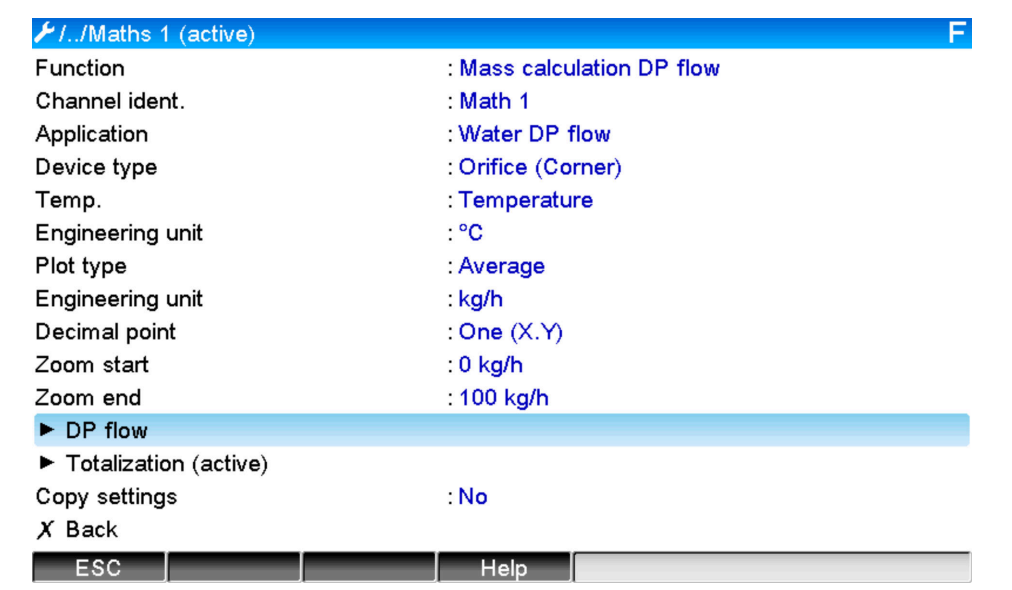

<span id="page-16-0"></span>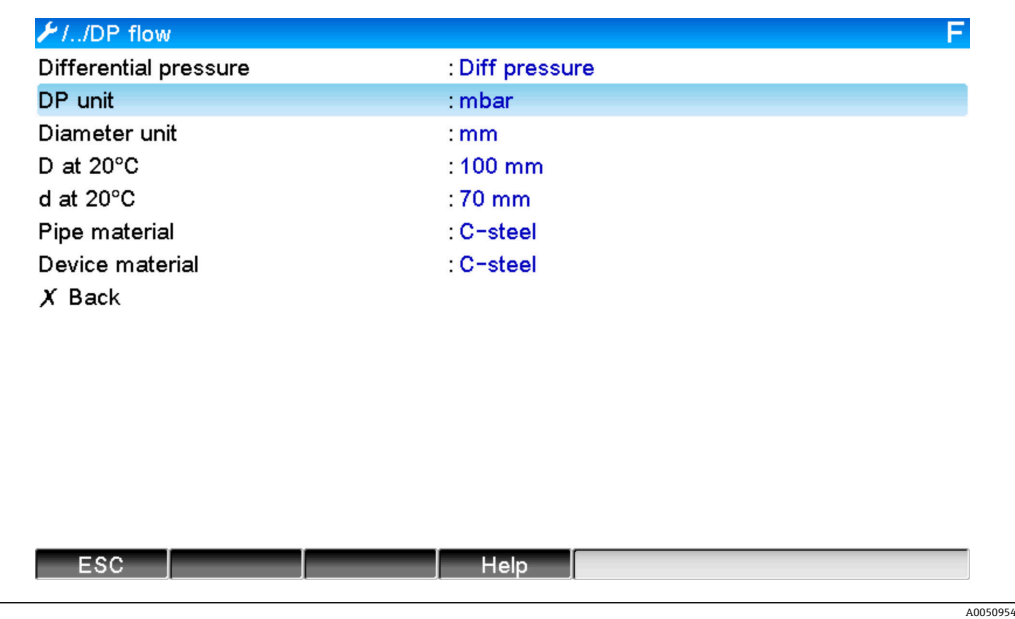

動作条件下での密度:水/グリコール以外の液体および気体の場合、密度は動作条件下 で算出する必要があります。密度は演算チャンネルで算出するか、または外部で算出し て機器に伝送することができます。気体の密度を求める一般的な計算式は以下のとお りです。

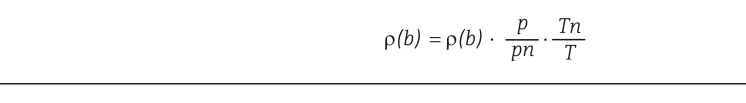

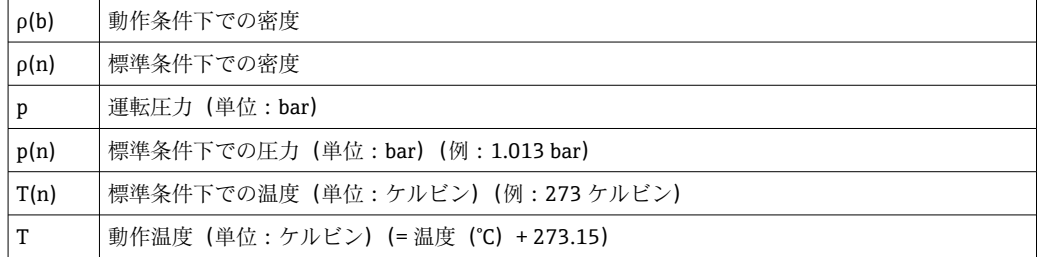

液体の場合、「エキスパート/アプリケーション/演算/演算 x/リニアライゼーション」 で、密度データを表形式で入力できます。これにより、この演算チャンネルは「密度」 フィールドで割り当てられます。

# **3.4 収支計算(アプリケーションのリンク)**

#### **3.4.1 一般**

質量またはエネルギー量を相互に差し引いたり、特性値を計算したりするために、任意 の演算チャンネルを使用できます。

**例:**蒸気プラントの収支計算

- 生成された蒸気の熱量を演算チャンネル1で計算します。
- ■演算チャンネル2を使用して復水流における残留エネルギー(水の熱量)を計算しま す。

#### **求める値:**

蒸気供給ラインと復水戻りラインの間で放出されたエネルギー

#### <span id="page-17-0"></span>**解決方法:**

- 1. 演算チャンネル 3 を開きます。
- 2. 数式エディタを選択します。
- 3. エネルギー流量(現在値)を相互に差し引いて合計(積分)します。
	- あるいは、カウンタを直接差し引くこともできます。 **計算式:**MI(3;1)-MI(3;2)

#### **3.4.2 蒸気ボイラの監視**

蒸気ボイラの監視により、プラントの安全性を確保し、プロセスを最適化してコストを 削減できます。

- プラントの安全性を監視するための測定変数:
- レベル
- ボイラ圧力
- ボイラ温度

プロセスを最適化するための測定変数および特性値:

- 蒸気流のエネルギー
- 復水流のエネルギー
- 給水または浄水のエネルギー
- ボイラのブローダウンのエネルギー
- 燃料(例:天然ガス、灯油(暖房油))のエネルギー
- 燃焼排ガス流のエネルギー、溶存酸素、温度
- 燃焼用空気の質量流量 (O2 含有量および温度を含む)
- 化学分析:pH、溶存酸素、導電率

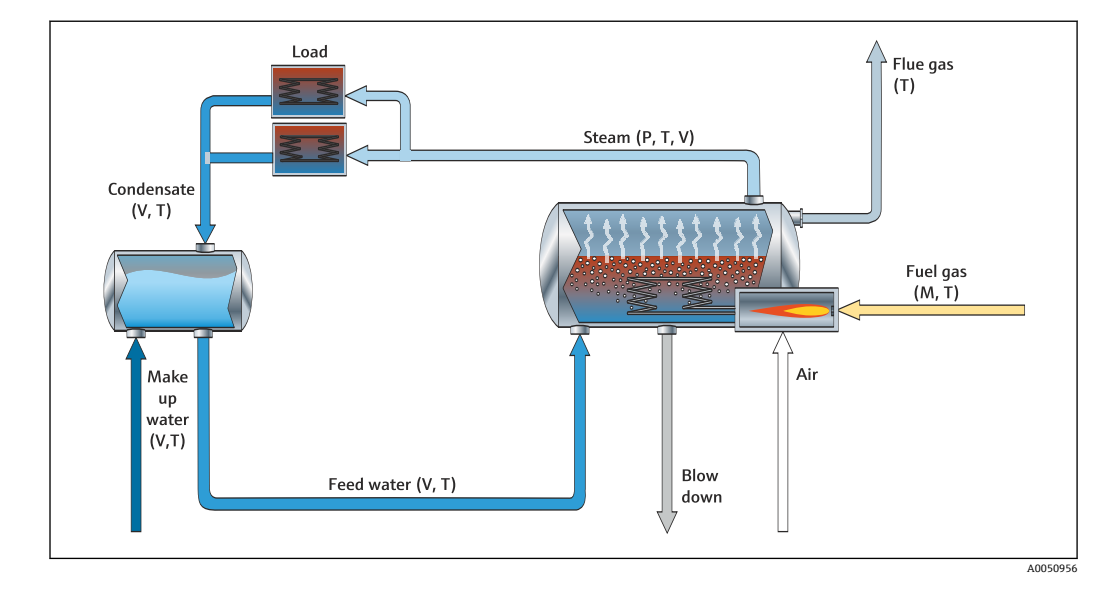

#### **例:ボイラ効率の計算**

- 演算チャンネル1 (M1):蒸気の熱量 (積算:カウンタ)
- 演算チャンネル 2 (M2):燃料の熱量 (積算:カウンタ)
- 演算チャンネル 3 (M3): 燃料の蒸気生成効率 (%)
- 演算チャンネル 4 (M4): 燃料の蒸気生成比率

演算チャンネル 3 の設定

<span id="page-18-0"></span>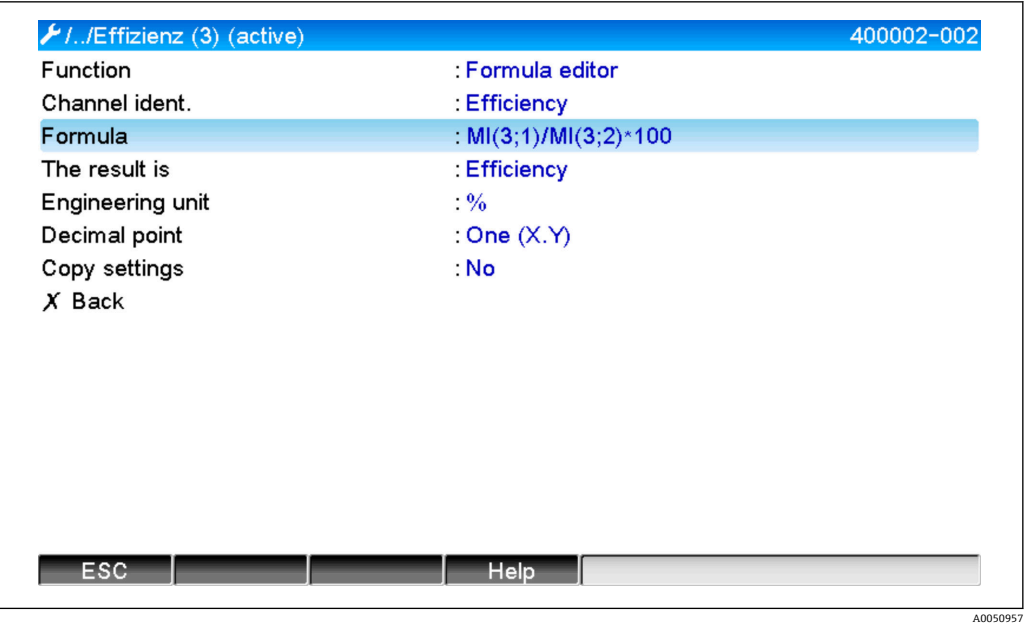

● 効率を計算するには、演算チャンネル1および2のカウンタ値を使用する必要が あります。「演算結果」パラメータで「効率」を選択してください。この設定によ り、効率計算にデータ集計のカウンタ値が自動的に使用され、4つの効率値(例: 15 分、日、月、年)が表示されて保存されます。

#### **以下の蒸気アプリケーションの場合、お客様の要件に応じた機器のプリセットをご注文 いただけます。**

- 標準蒸気ボイラ効率(直接効率計算)
- 蒸気ボイラ効率(個別の損失(スタック損失、ブローダウン、放射妨害波)の評価な ど)
- 蒸気分布の収支計算(漏れ測定など)
- 蒸気消費量の測定(製造ユニットごとの特定蒸気要件の測定など)

#### **3.4.3 ユーザー固有のアプリケーション用の追加のソリューションパ ッケージ**

蒸気用のソリューションパッケージに加え、その他のユーザー固有のアプリケーション 用のプリセット機器もご注文いただけます。

#### **冷却システム:**

- システム、プラント、冷却ユニットの COP の計算
- 冷却システム分配の収支計算
- 特定の冷却システム使用量の計算(製造ユニットあたり)

#### **圧縮空気システム:**

- 特定のコンプレッサ性能の測定 (kWh/Nm<sup>3</sup>)
- 漏れ測定
- フィルター監視
- 特定の圧縮空気消費量の計算

#### **加熱システム:**

- 温水ボイラの効率
- 熱分配の収支計算
- 熱消費率の計算(製造ユニットあたり)

#### **排水:**

- 排水負荷に基づく比エネルギー消費量
- 特定の通気装置の性能
- 特定のポンプの性能
- 特定の消化装置のガス生成

## <span id="page-19-0"></span>**3.5 エラーモード**

エラーモードはエキスパートモードでのみ設定できます。

入力のエラーモードの設定については、高機能データマネージャの取扱説明書のセクシ ョン 6.4 を参照してください。

エラーが発生した場合、代用値を使用してエネルギーと質量の計算が続行されるか、ま たは計算が無効になります。

蒸気アプリケーションの場合、復水温度(湿り蒸気警報)に達すると、T に基づいて飽 和蒸気条件が計算され、熱流量(性能)が計算されます。カウンタの動作は、メニュー 項目:エラーモード/湿り蒸気警報で設定できます。

- 積算停止(カウンタ停止)
- 積算続行(カウンタは動作を継続(飽和蒸気演算))

# **4 技術データ**

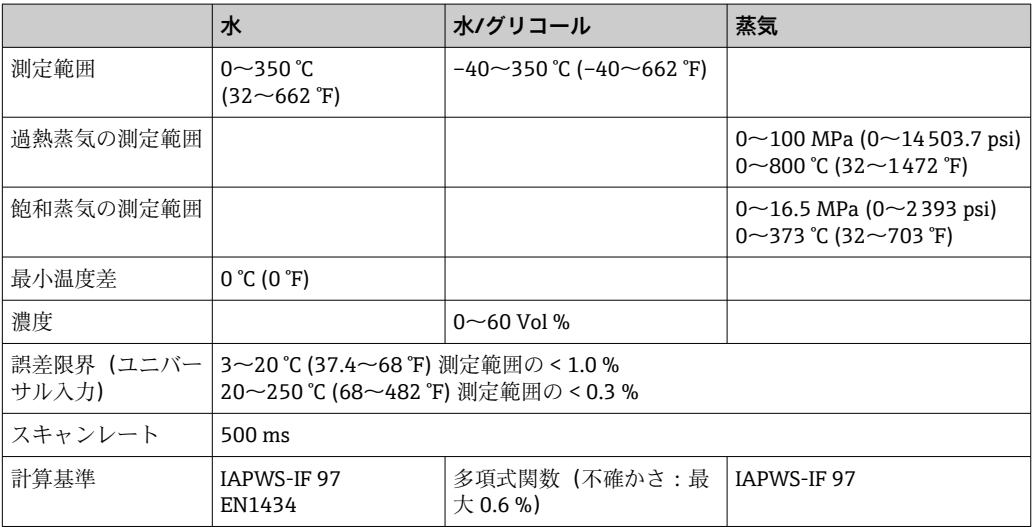

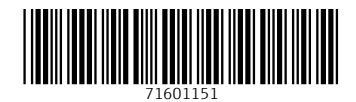

www.addresses.endress.com

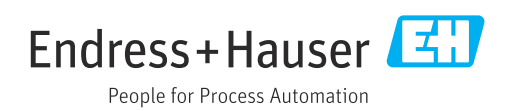